# **ZÁPADOČESKÁ UNIVERZITA V PLZNI FAKULTA ELEKTROTECHNICKÁ**

**Katedra elektromechaniky a výkonové elektroniky**

# **BAKALÁŘSKÁ PRÁCE**

**Laboratorní přípravek pro výuku logického řízení**

**Tomáš Fuchman 2013**

### **Anotace**

Cílem této bakalářské práce je sestavit laboratorní přípravek pro výuku PLC. Návrh je realizován pomocí automatizační jednotky LOGO! firmy Siemens. Laboratorní přípravek je koncipován jako model rodinného domu.

# **Klíčová slova**

LOGO!, Siemens, automatické řízení, PLC, inteligentní dům

### **Abstract**

The aim of this work is to construct laboratory preparation for teaching PLC. The proposal is implemented using automation units LOGO! Siemens. Laboratory product is conceived as a model of a house.

# **Key words**

LOGO!, Siemens, automatic control, PLC, smart home

# **Prohlášení**

Předkládám tímto k posouzení a obhajobě bakalářskou/diplomovou práci, zpracovanou na závěr studia na Fakultě elektrotechnické Západočeské univerzity v Plzni.

Prohlašuji, že jsem tuto bakalářskou práci vypracoval samostatně, s použitím odborné literatury a pramenů uvedených v seznamu, který je součástí této bakalářské práce.

Dále prohlašuji, že veškerý software, použitý při řešení této bakalářské práce, je legální.

V Plzni dne 1.6.2013 Tomáš Fuchman

…………………….

# **Poděkování**

Tímto bych rád poděkoval vedoucímu diplomové práce doc. Ing. Martinu Pittermannovi, Ph.D*.* za cenné profesionální rady, připomínky a metodické vedení práce.

# Obsah

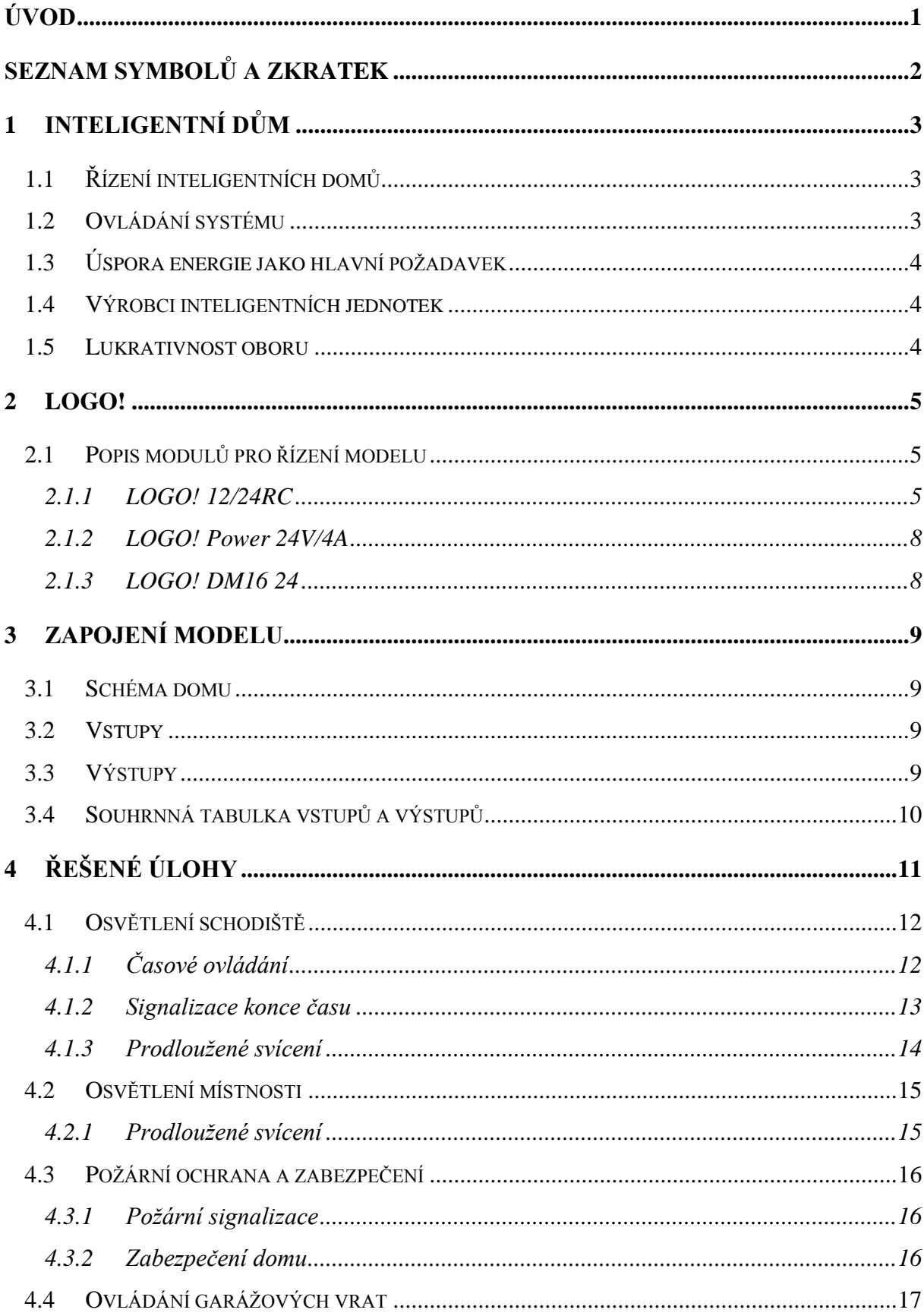

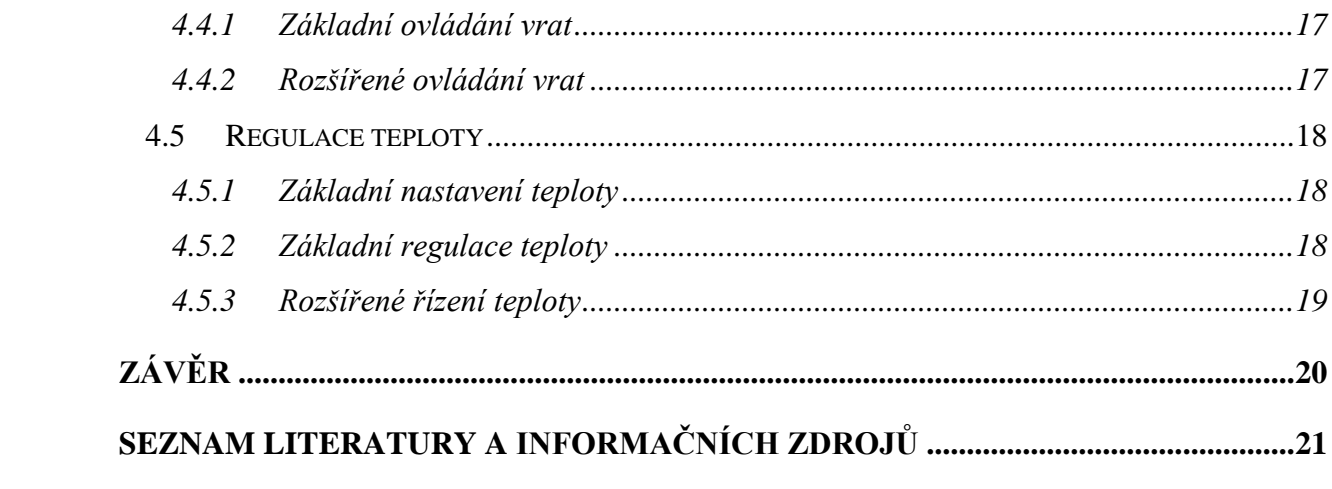

# <span id="page-8-0"></span>**Úvod**

Trend automatického řízení je v dnešní době veliký. Tato bakalářská práce se tedy zaměřuje na automatické řízení spotřebičů a prvků v domácnosti. Popisuje laboratorní úlohy automatického řízení, které simulují reálné situace z praxe inteligentních domů.

První laboratorní úlohy jsou jednodušší, kdy se student učí využívat základní funkce a bloky kontroléru. Poslední úlohy jsou složitější a komplexnější. Výsledkem je spojení všech úloh do jednoho celku, který umožňuje využít veškeré možnosti modelu a tudíž zcela řídit celý dům. Po zvládnutí ovládání programovatelného automatu a modelu přichází ke svému i samotná optimalizace. Optimalizace úloh a jejich časů. V praxi to poté znamená ušetření nákladů, energií a v neposlední řadě i finančních prostředků. Právě optimalizace přináší druhý rozměr využití modelu a v praxi nakonec právě ten důvod, proč inteligentní elektroinstalaci do domu začlenit a využívat.

# <span id="page-9-0"></span>**Seznam symbolů a zkratek**

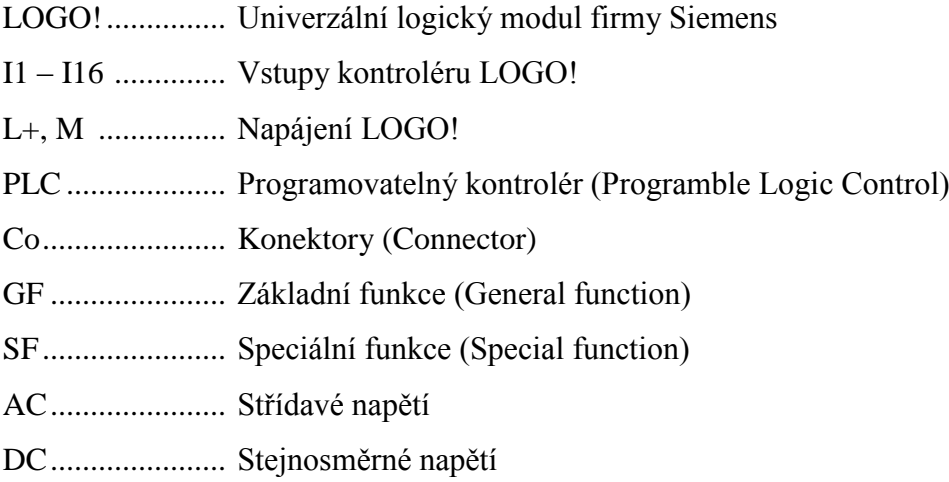

# <span id="page-10-0"></span>**1 Inteligentní dům**

Inteligentní dům v sobě spojuje prvky inteligentní elektroinstalace s cílem řídit a obsluhovat elektroinstalaci domu, bytu nebo kancelářské budovy. Především se používá pro řízení vytápění nebo osvětlení. Umožňuje na sebe navázat však i prvky multimediální nebo zabezpečovací techniky.

Takto by se dal v rychlosti vysvětlit pojem inteligentní dům. Tento pojem však je daleko rozsáhlejší. Spojuje v sobě oblasti několika oborů a tím se stává velmi komplexní.

# <span id="page-10-1"></span>**1.1 Řízení inteligentních domů**

Pro řízení se používají jednotky PLC uzpůsobené pro odlišné potřeby inteligentních domů.

Od klasických průmyslových PLC se liší především větším počtem vstupů a výstupů (obvykle pro množství ovladačů a světelných zařízení), speciálními přídavnými jednotkami a zjednodušeným rozhraním ovládání pro uživatele.

Mezi speciální přídavné jednotky můžeme například zařadit modul pro dálkové ovládání, napojení meteostanice, feedback modul, připojení audio a video kanálů nebo právě modul rozšiřující počet klasických vstupů a výstupů.

Modulů je opravdu hodně. Každá firma vyrábějící tyto moduly má velmi široký a rozdílný sortiment od svých konkurentů.

Možnosti ovládání jsou opravdu široké. Ovládání teploty a systémů na to navázaných (topení, kotel, okna, žaluzie, …). Spínání a regulace osvětlení (žaluzie, lustr, scenérické LED, …). Spolupráce se zabezpečovacím a požárním systémem (požární čidla, snímače otisku, PIR, …). Taktéž multimediálních zařízení jako jsou televize, rádio, mobilní telefon obvykle nejsou problém.

## <span id="page-10-2"></span>**1.2 Ovládání systému**

Uživatel po nastavení systému specializovanou firmou systém pouze již tzv. parametrizuje. Děje se tak obvykle přes počítač přes speciální aplikaci nebo webové rozhraní. Existují však i systémy, které lze nastavit bez počítače. Děje se tak přímo přes centrální jednotku, která je umístěna v rozvaděči.

Pojem parametrizování vyjadřuje nastavení pouze hodnot. Obvykle časů spínání systému.

Velmi oblíbené je také vzdálené ovládání. Systém lze ovládat přes internet přes nějaké mobilní zařízení (tablet, telefon, PC, …), kde je nainstalována speciální aplikace přizpůsobená právě na náš dům.

# <span id="page-11-0"></span>**1.3 Úspora energie jako hlavní požadavek**

Inteligentní dům nám dokáže zvýšit komfort v domácnosti. V dnešní době se ale jednotky instalují především pro snížení spotřeby energie. Lukrativní pro instalaci jsou tedy i kancelářské budovy.

Mezi jeden z faktů [1] patří to, že dokonce Evropská unie chce zavést směrnici na instalaci chytrých měřidel (Smart Metering) a do roku 2020 dosáhnout až 80% pokrytí chytrých sítí (Smart Grids). Měřidla jsou právě principiálně podobné inteligentním jednotkám.

### <span id="page-11-1"></span>**1.4 Výrobci inteligentních jednotek**

Dodavatelé instalující jednotky do našich domovů odebírají obvykle výrobky ověřených firem.

Mezi největší a nejznámější například patří:

Eaton se svoji řadou xConfort, Tecomat (Foxtrot), ABB (Ero-n) nebo česká firma Estelar (Gild).

#### <span id="page-11-2"></span>**1.5 Lukrativnost oboru**

Pro zajímavost určitě stojí uvést, že zájem o obor inteligentních domů je tak veliký, že ČVUT zřídila studijní magisterský obor inteligentní budovy. [2]

Západočeská univerzita především pod Fakultou elektrotechnickou a Fakultou aplikovaných věd nabízí několik oborů, které se alespoň rámcově oborem inteligentních budov zabývají.

# <span id="page-12-0"></span>**2 LOGO!**

LOGO! Siemens je kompaktní logický modul. Univerzální modul pro řízení jednoduchých logických úloh. Je určen pro domácnosti a malé podniky především svojí univerzálností a jednoduchostí ovládání.

V domácnosti jeho klasické využití je pro spínání osvětlení, rolet, vrat, skleníku apod.

V průmyslu nebo infrastruktuře jej lze využít na ovládání klimatizace, spínání světelné signalizace, kompresorů atd.

#### <span id="page-12-1"></span>**2.1 Popis modulů pro řízení modelu**

V krátkosti bych popsal sestavení našeho LOGO!, pro řízení modelu rodinného domu. Skládá se ze 3 modulů, navzájem propojených a tvořící jeden celek. Moduly jsou připevněny na klasickou lištu DIN 35 mm, která je snadno připevnitelná do rozvaděče nebo na zeď.

Moduly lze ze základu řadit do tří napěťových hladin. Jsou to 12 V DC, 24 V AC/DC a 100/230 V AC/DC. Naše sestavení bude pracovat při napětí 24 V DC.

#### <span id="page-12-2"></span>**2.1.1 LOGO! 12/24RC**

Tzv. LOGO! Basic, sloužící jako centrální jednotka řídící a spojující veškeré moduly. Z osmi generací OBA LOGO!, které firma Siemens vydala, je tento typ šestý OBA 5. Centrální jednotka je typu LOGO! 12/24RC, kde typové označení: 12/24 – Označuje napěťové hladiny, na které můžeme LOGO! připojit:

R – Reléové výstupy. Ty jsou potenciálově odděleny od napájecího napětí a od vstupů.

C – Integrovaný týdenní spínač

Tato verze je vybavena 8 vstupy a 4 výstupy.

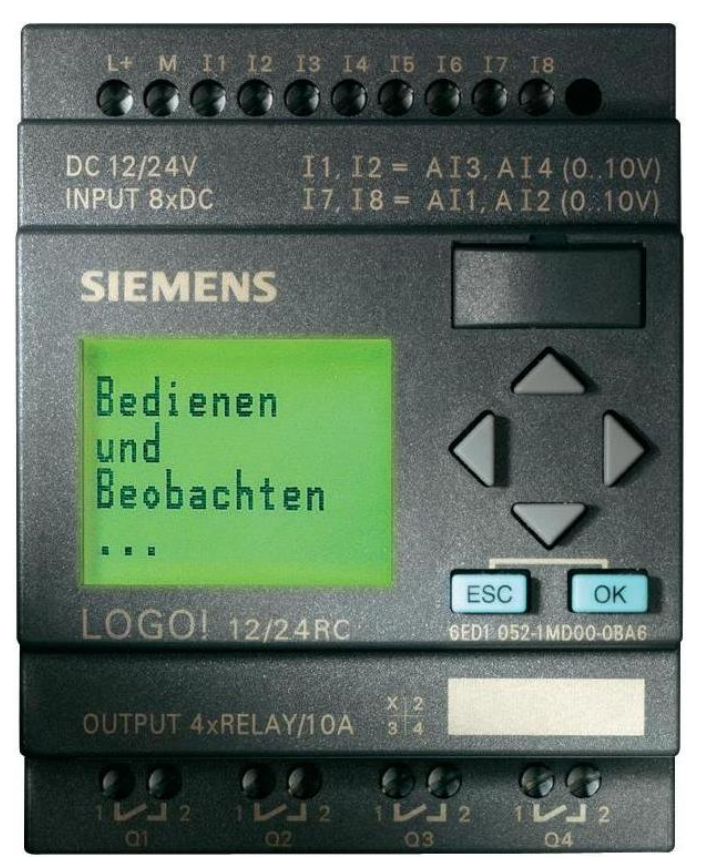

*Obr. 1. LOGO! Basic 12/24RC[5]*

Vstupní jsou digitální, kde 7. a 8. vstup lze použít jako analogový (0 až 10 V) nebo rychlé digitální. Výstupní jsou reléové až na 10 A.

Celkem na liště DIN zabere 4 segmentové jednotky, což je 72 mm.

Jednotky řady OBA 5 umožňují až 130 bloků v paměti.

Na výstupní svorky lze připojit zátěž až 10 A.

V níže uvedené tabulce je vyznačený náš typ LOGO! Basic a je zde vidět, které rozšiřující moduly lze k němu připojit.

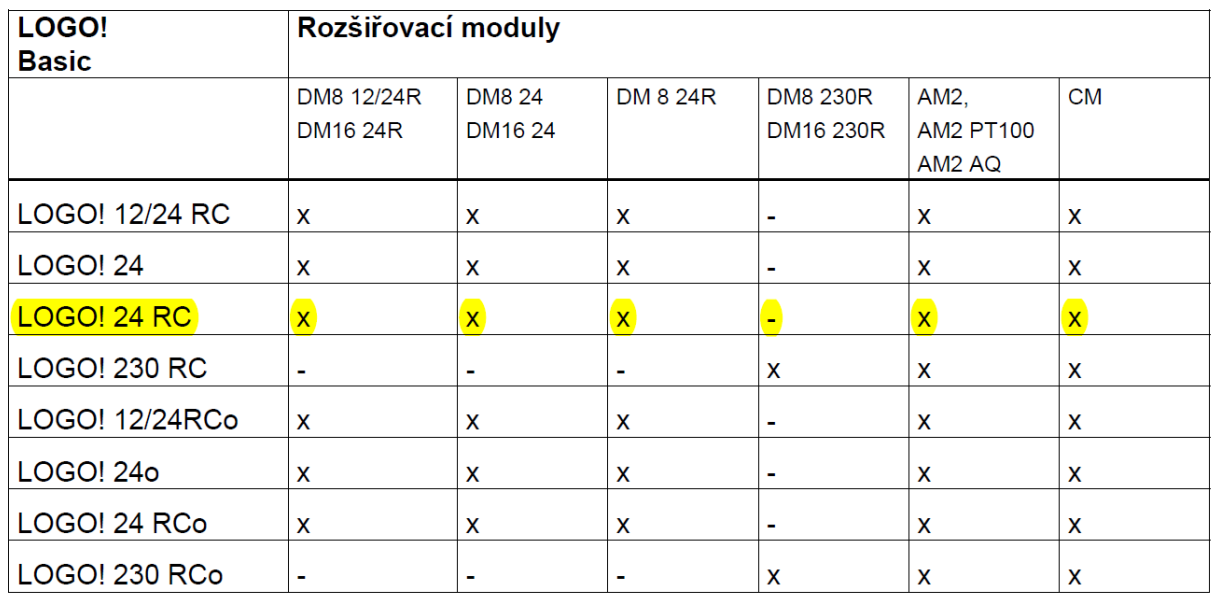

*Tabulka převzata z manuálu LOGO! OBA5 [8]*

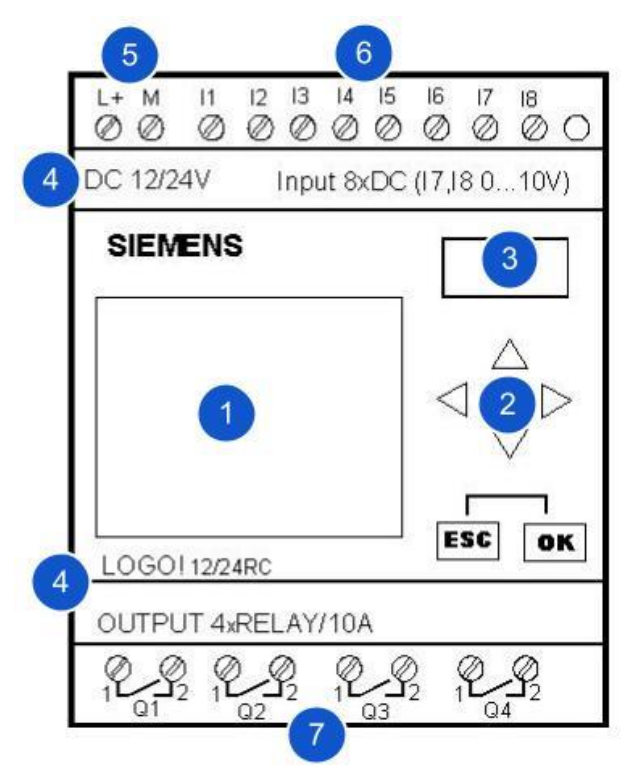

*Obr. 2. LOGO! Basic s popisem* 

#### **Popis základního modulu:**

- 1 display
- 2 kurzorové klávesy pro manuální ovládání základního modulu
- 3 objímka s krytem pro propojení s PC nebo rozšiřující paměťový modul
- 4 parametrové a typové označení
- 5 napájecí svorky (L+, M)
- 6 vstupní svorky (I1 až I8)
- 7 výstupní svorky (Q1 až Q4)

#### <span id="page-15-0"></span>**2.1.2 LOGO! Power 24V/4A**

Napájecí zdroj.

- Vstupní napájení zdroje je 100 až 240 V (s tolerancí 85 až 264 V AC)
- Vstupní proud 1,95 až 0,97 A
- Doporučené jištění vstupu zdroje: 16 A charakteristiky B nebo 10 A charakteristiky C
- Výstupní napětí zdroje: 2x24 V DC (s tolerancí 3 %)
- Výstupní proud zdroje: 4 A (s tolerancí 3 %)
- Zabere 4 segmentové jednotky

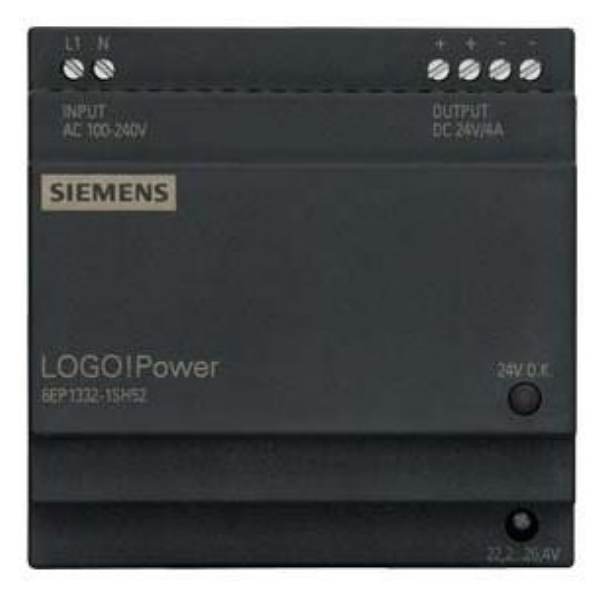

*Obr. 2. LOGO! Power 24V/4A [6]*

#### <span id="page-15-1"></span>**2.1.3 LOGO! DM16 24**

Rozšiřující modul vstupů a výstupů.

- Počet vstupů 8, výstupů 4
- Na výstupní svorky lze připojit zátěž pouze o odběru 0,3 A
- $\bullet$  Log.  $0 m$ éně než 5 V DC, 1 mA
- Log.  $1 -$  více než  $12 \text{ V DC}$ ,  $2 \text{ mA}$
- Zabere 4 segmentové jednotky

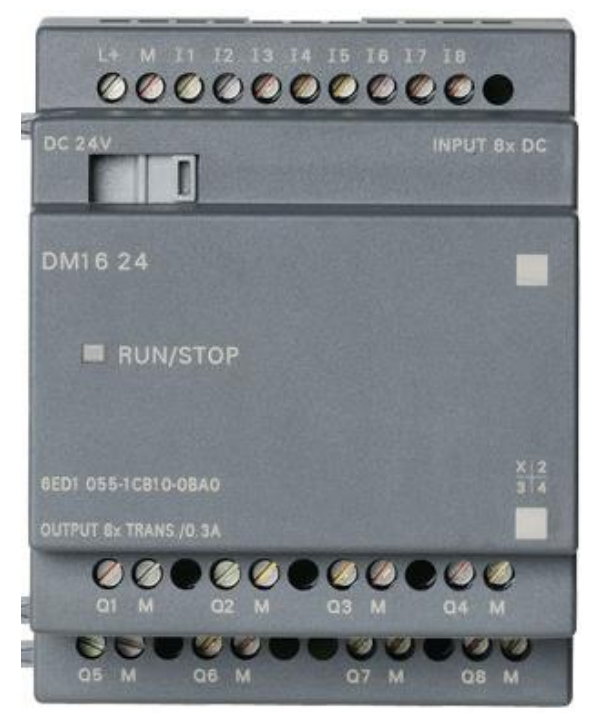

*Obr. 3. LOGO! DM16 24 [7]*

# <span id="page-16-0"></span>**3 Zapojení modelu**

#### <span id="page-16-1"></span>**3.1 Schéma domu**

Viz příloha č. 1

Ze schématu, který je zobrazen jako řez domu s rozvedenou inteligentní elektroinstalací, lze vyčíst rozložení místností včetně rozložení vstupů a výstupů.

#### <span id="page-16-2"></span>**3.2 Vstupy**

Vstupy jsou označeny I. Jejich číselné označení odpovídá přímo zapojení do LOGO!. Na modelu jsou čtyři mechanické typy vstupů:

Tlačítka, která může ovládat přímo uživatel, jsou barevně odlišená, podle situace, které slouží. Stav 1 pouze po dobu držení tlačítka.

Potenciometry, sloužící pro plynulé nastavení vstupní analogové hodnoty. Jsou připojeny na vstupy I7 a I8. Primárně jsou určeny pro nastavení požadované a vnitřní teploty. Lze je jistě později využít ale pro jiný typ úloh.

Přepínače. Simulují klasické nástěnné vypínače. Při přepnutí drží stav 0 nebo 1.

Koncové spínače, které uživatel ovládat nemůže ručně, ale jejich stav se přepne při najetí vrat do požadované polohy. Jejich stav se nám projeví přímo v LOGO!.

### <span id="page-16-3"></span>**3.3 Výstupy**

Výstupy jsou označeny Q. Opět jejich číselné označení odpovídá zapojení do LOGO!, tudíž v programu LOGO SoftComfort je lze najít pod identickým označením. Typy výstupů:

- LED diody signalizující stavy 0 nebo 1 aktuálně sepnutého výstupu
- 3V motůrek znázorňující otevírání a zavírání vrat od garáže
- Piezo, jehož zvuk signalizuje požární nebo zabezpečovací poplach
- Ventilátor simulující běžící klimatizaci

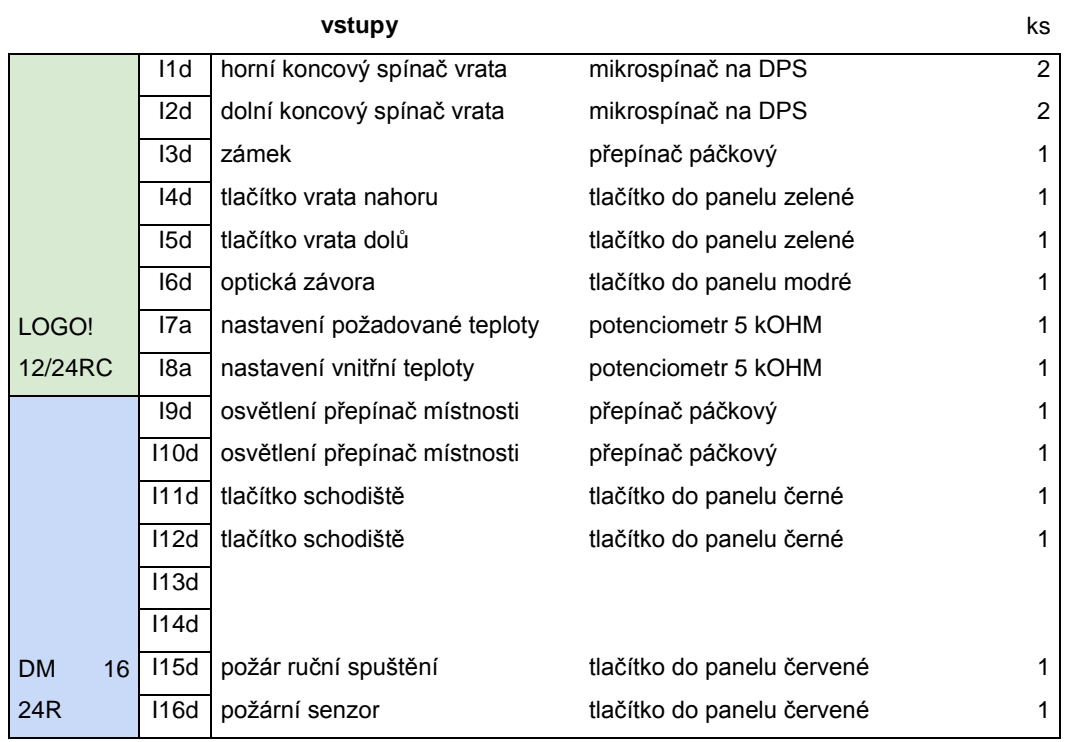

### <span id="page-17-0"></span>**3.4 Souhrnná tabulka vstupů a výstupů**

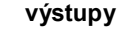

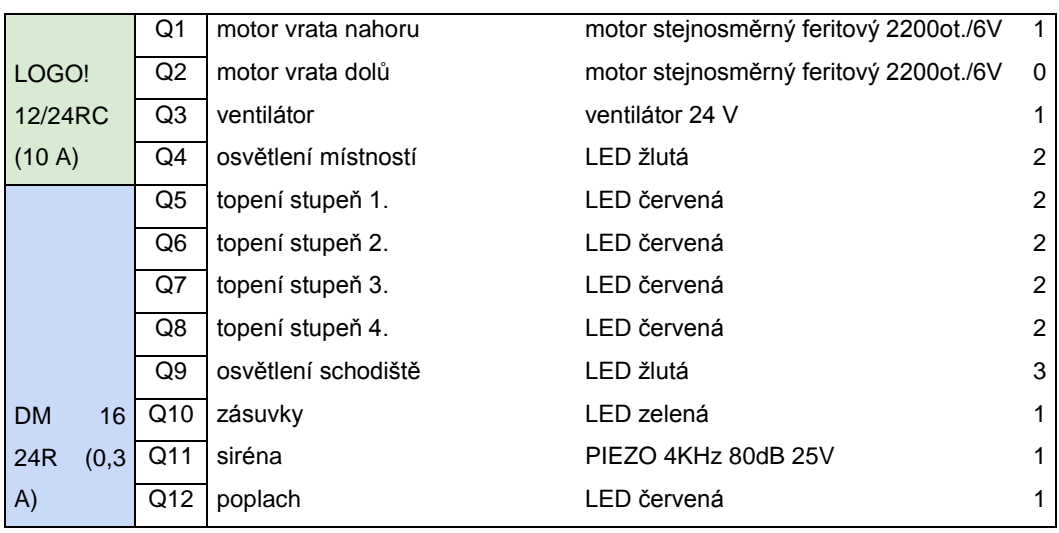

Zeleně je znázorněn základní modul LOGO! Basic. Modře pak rozšiřující modul DM16. Odlišil jsem je především proto, že výstupní svorky základního modulu můžeme zatížit až deseti ampéry. Tyto výstupy jsou totiž spínány reléově. Kdežto výstupní svorky u rozšiřujícího modulu jsou tranzistorové a můžeme je tedy zatížit pouze 0,3 A. Bylo tedy třeba vhodně volit, jaké spotřebiče připojíme na které výstupy.

U vstupů jsou znázorněny písmeny "a" a "d" analogové a digitální vstupy. Vstup I7 a I8 je použit právě jako analogový, pro nastavení teploty potenciometrem.

# <span id="page-18-0"></span>**4 Řešené úlohy**

Úlohy jsou seřazeny od jednodušších po složitější. První úlohy se zaměřují na osvětlení schodiště inteligentního domu. Druhá část znázorňuje osvětlení pokoje. Třetí se zaměřuje na zabezpečení a požární ochranu domu. Čtvrtá část obsahuje úlohy ovládání vrat. A poslední, pátá se zaměřuje na úlohy související s regulací teploty.

Po vyřešení všech úloh a jejich spojením do jednoho programu by měl vzniknout celek, ovládající celý model. Zde přichází na řadu nastavování jejich vzájemného provázání a optimalizace všech úloh na sebe navazujících.

Úlohy jsou zpracované v programu LOGO!Soft Comfort. Více jsem zde nerozepisoval jeho ovládání, vzhled ani jeho funkce. Komplexně a pěkně jsou materiály k tomuto programu zpracovány v bakalářských pracích, ze kterých jsem čerpal. Jsou tomu:

[3] - Lála Jan, Inovace laboratorních úloh s PLC, ZČU, Plzeň, 2008

[4] – Prokopec Helmut, Příprava laboratorních úloh pro výuku logického řízení, ZČU, Plzeň, 2008

### <span id="page-19-0"></span>**4.1 Osvětlení schodiště**

Úlohy se zabývají osvětlením schodiště, které najdeme v levé části modelu.

Ovládáno je dvěma tlačítky (I11 a I12) v horním a spodním patře. Jako zdroj světla jsou vyvedena tři svítidla, připojena na jeden výstup LOGO! (Q9).

#### <span id="page-19-1"></span>**4.1.1 Časové ovládání**

Ovládejte schodišťové osvětlení časem.

#### **Časová náročnost:**

Cca 5 minut.

#### **Zadání:**

Vytvořte program, který při stisku tlačítka (I11 nebo I12) rozsvítí osvětlení schodiště (Q9) na 15 sekund.

#### **Řešení:**

Pro zpoždění času použijeme blok zpožděného vypnutí (Off-Delay). Vzhledem k tomu, že nezáleží na tom, z jakého místa jsme stiskli tlačítko, svedeme vstupy přes logický blok OR.

| tlačitko schodiště                 |                                                       |                                                                                 |                                      |
|------------------------------------|-------------------------------------------------------|---------------------------------------------------------------------------------|--------------------------------------|
| 111<br>$\mathcal{L} = \mathcal{L}$ | B <sub>001</sub><br><b>Contract Contract Contract</b> |                                                                                 | <b>bdiště</b>                        |
|                                    | $21 - 21$                                             | i ra                                                                            | $\sim$ 011                           |
|                                    | $\sim$                                                | R<br>L.                                                                         | Q<br>the contract of the contract of |
| tlačítko schodiště                 | <u> 1950 - Johann John Stone, markin</u><br>- Rem     |                                                                                 |                                      |
| 112                                |                                                       |                                                                                 |                                      |
|                                    |                                                       |                                                                                 |                                      |
|                                    |                                                       |                                                                                 |                                      |
|                                    | <b>Contract Contract</b>                              | the contract of the contract of the contract of the contract of the contract of |                                      |
|                                    |                                                       |                                                                                 |                                      |
|                                    |                                                       |                                                                                 |                                      |

*Obr. 4. Řešení v LOGO!Soft Comfort úlohy časového ovládání*

#### <span id="page-20-0"></span>**4.1.2 Signalizace konce času**

Pokud se blíží konec času a tudíž vypnutí osvětlení, uživatel je upozorněn krátkým bliknutím. Uživateli to tedy umožní ještě za světla vyhledat tlačítko a čas si prodloužit, pokud potřebuje.

#### **Časová náročnost:**

Cca 20 minut.

#### **Zadání:**

Rozšiřujte předchozí program tak, že bude-li zbývat do zhasnutí osvětlení 5 sekund, tak obvod na 0,5 sekundy zhasne. Celé osvětlení tedy krátce blikne.

#### **Řešení:**

V tomto rozšíření programu byly přidány další dva bloky zpožděného vypnutí. Před každý z nich je nutno dát souběžnou hranu (NAND edge), protože bloky zpožděného vypnutí reagují na impulz.

Těsně před výstupem je přidán další blok OR, který je sepnut buď při probíhajících základních 10 sekundách normálního časování, nebo zbylé 4,5 sekundy po bliknutí.

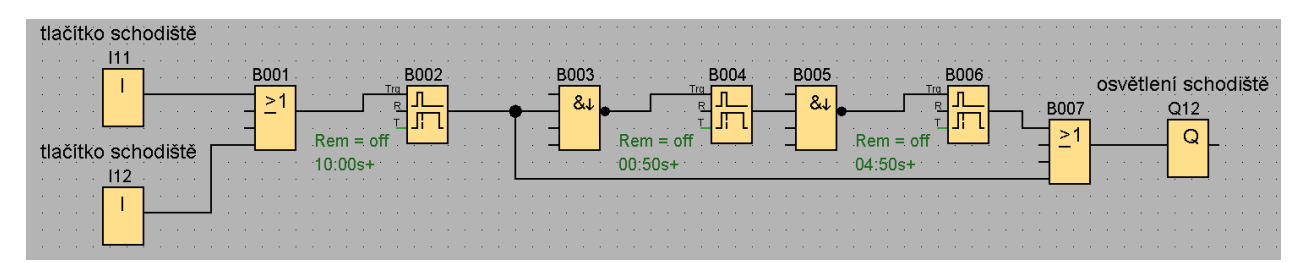

*Obr. 5. Řešení v LOGO!Soft Comfort úlohy signalizace konce času*

#### <span id="page-21-0"></span>**4.1.3 Prodloužené svícení**

Ve chvíli, kdy uživatel bude chtít setrvat na schodišti delší dobu, přichází na význam funkce prodloužené svícení. Uživateli umožní při dlouhém držení tlačítka prodloužit dobu svícení na 60 sekund.

#### **Časová náročnost:**

Cca 20 minut.

#### **Zadání:**

Rozšiřujte předchozí program tak, že při stisku tlačítka déle jak 3 sekundy se osvětlení rozsvítí na dobu 60 sekund.

Rozšiřovat lze předchozí úlohu 4.1.1 nebo 4.1.2.

#### **Řešení:**

V obvodu přibyl blok B009 zpožděného vypnutí/zapnutí (On-/Off Delay). Ten nám zajišťuje celé prodloužené svícení. Blok se aktivuje po trvale přicházející log. 1 na vstup Trg. Ve chvíli, kdy na Trg vnikne souběžná hrana, blok spustí zpožděné vypnutí (Off Time (TL)) a drží nám sepnut výstup Q12 po zbylých 57 sekund.

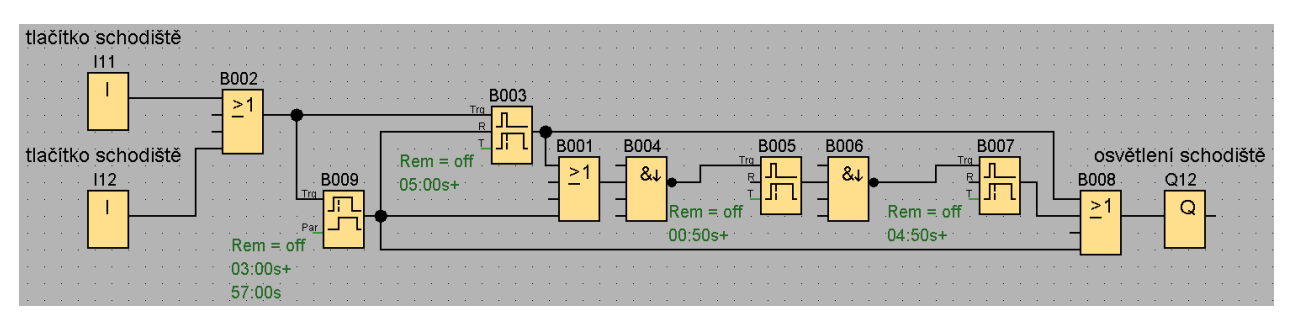

*Obr. 6. Řešení v LOGO!Soft Comfort úlohy prodloužené svícení*

#### <span id="page-22-0"></span>**4.2 Osvětlení místnosti**

Ovládání osvětlení místnosti ze dvou míst přepínači.

#### <span id="page-22-1"></span>**4.2.1 Prodloužené svícení**

Umožňuje osvětlení zhasnout po 15 vteřinách bez nutnosti přepnout v danou dobu přepínač.

#### **Časová náročnost:**

Cca 30 minut.

#### **Zadání:**

Vytvořte program, který při přepnutí jednoho z tlačítek (I9 nebo I10) rozsvítí nebo zhasne osvětlení (Q4).

Přepne-li uživatel přepínač 4x rychle za sebou (tzn. všechna přepnutí netrvají déle jak 1 sekundu) jedno z tlačítek, tak osvětlení automaticky zhasne až po 15 sekundách.

#### **Řešení:**

Pro řešení byly použity 3 bloky ze speciálních funkcí. Zpožděné zapnutí (On-Delay), zpožděné vypnutí a čítač (Up/Down counter).

Při každém prvním stisku začne blok B006 odpočítávat jednu sekundu. Zároveň čítač počítá počet stisků. Po uplynutí jedné sekundy, blok zpožděného zapnutí vyšle impulz. Je-li zároveň načítáno na čítači číslo 4, blok AND vyšle impulz bloku B009. Ten potom zajistí následujících 15 sekund svícení. Pro oddělení jednotlivých stisků tlačítek jsou použity bloky náběžné a souběžné hrany B002 a B003.

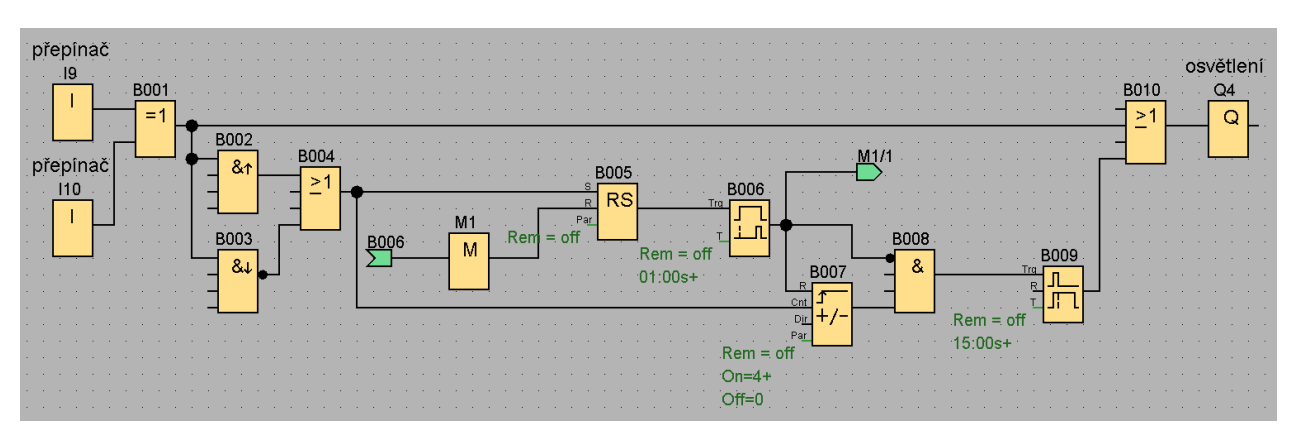

*Obr. 7. Řešení v LOGO!Soft Comfort úlohy prodloužené svícení*

# <span id="page-23-0"></span>**4.3 Požární ochrana a zabezpečení**

Prvky zabezpečení a požární ochrany nám umožňují simulovat napojení zabezpečovacího systému do inteligentní elektroinstalace. Obvykle tedy vyvolají poplach v případně narušení bezpečnosti. Zároveň požární ochrana krom vyvolání poplachu má za úkol odpojit elektroinstalaci od napájení pro snížení rizika úrazu elektrickým proudem při krizové situaci.

#### <span id="page-23-1"></span>**4.3.1 Požární signalizace**

Pro signalizaci požáru lze použít vstupy Q11 a Q12. Na výstup Q11 je připojen piezo měnič a pro Q12 je vyvedena světelná signalizace na desku modelu.

Spínání lze provádět tlačítkem I15, které symbolizuje požární tlačítko.

Taktéž pro simulaci lze použít požární snímač I16, který by v reálné situaci vyhodnocoval kouř v místnosti.

Pro zpětné odblokování lze snadno použít tlačítko ovládání zámku dveří I3.

Při vyhlášení požáru by měly být odpojeny veškeré spotřebiče od napájení. To lze simulovat indikací spuštěných zásuvek a to výstupem Q10. Při tomto stavu se vypne klimatizace i vytápění. Taktéž nepůjde spustit žádných z jiných podprogramů. Důležité také je, aby po opětovném spuštění napájení žádný z obvodů nespustil nekontrolovaně svoji činnost. Opět by to mohlo ohrozit obyvatele a obsluhu domu.

#### <span id="page-23-2"></span>**4.3.2 Zabezpečení domu**

Vyvolání poplachu proběhne při narušení bezpečnosti.

Jako poplach lze opět použít výstupy Q11 a Q12, na které jsou připojeny světelné a zvukové signalizace.

Narušení bezpečnosti lze simulovat pokusem otevření vrat. Tedy stiskem tlačítek I4 a I5. Ovšem pouze uzamyká-li přepínač zámku I3 dům.

Mezi moderní pasivní zabezpečení domů patří spínání a vypínání osvětlení domu v náhodných intervalech a časech.

#### <span id="page-24-0"></span>**4.4 Ovládání garážových vrat**

Vrata přinášejí do našeho modelu úlohy s využitím DC motůrku. Taktéž jsou použity jako základ pro použití s úlohami se zabezpečením.

Pro ovládání vrat lze využit dvě tlačítka. Vrata nahoru a vrata dolů. Jako jeden z bezpečnostních prvků je zde optická závora.

#### <span id="page-24-1"></span>**4.4.1 Základní ovládání vrat**

Vytvořte program pro ovládání vrat.

Stiskem tlačítka vrata nahoru (I4) se vrata otevřou, stiskem tlačítka vrata dolů (I5) se vrata začnou zavírat. Koncové spínače, jsou napojeny na výstupy I1 a I2. Viz tabulka vstupů a výstupů.

Do programu zapojte i optickou závoru (I6). Při jejím stisku se musí vrata okamžitě zastavit. Pro opětovné zavření/otevření použijte jedno z tlačítek ovládání vrat.

#### <span id="page-24-2"></span>**4.4.2 Rozšířené ovládání vrat**

Rozšiřujte předchozí program.

Vyvolejte poplach při snaze otevřít vrata tlačítky I4 nebo I5 při zamčeném zámku I3. Viz kapitola 3.3

Motor nemůže běžet na obě strany zároveň. Rozšiřte program tak, aby při stisku jakéhokoli tlačítka (I4, I5, I6) se vrata při pohybu zastavili. Poté je možné opět vrata uvést do pohybu správným tlačítkem.

#### <span id="page-25-0"></span>**4.5 Regulace teploty**

Úlohy s regulací teploty mají za úkol simulovat reálné požadavky a změny na teplotu. Pro tento účel zde máme ventilátor, simulující klimatizaci ochlazující teplotu domu. Jsou zde také 4 stupně kotle, který naopak teplotu vzduchu zvyšuje. Jako ovládací prvky jsou na vrchu modelu začleněny dva potenciometry. První z nich slouží pro nastavení požadované teploty v domu. Druhý nám simuluje aktuální teplotu uvnitř domu.

Úlohy jsou taktéž navázány na přepínač zámku, který simuluje, že nikdo není doma, a tudíž není třeba regulovat teplotu. Alespoň ne tak přesně.

#### <span id="page-25-1"></span>**4.5.1 Základní nastavení teploty**

Napište program pro nastavení teploty.

Potenciometrem požadované teploty (I7) přes analogový vstup nastavujte hodnoty v rozsahu 0 – 50. Tedy pro teploty -20 °C až 30 °C. Tyto hodnoty vypište do textového podle LOGO! Basic.

Potenciometrem vnitřní teploty (I8) přes analogový vstup nastavujte hodnoty v rozsahu 0 – 50. Tedy pro teploty -20 °C až 30 °C. Tyto hodnoty taktéž vypište do textového podle LOGO! Basic.

#### <span id="page-25-2"></span>**4.5.2 Základní regulace teploty**

Rozšiřujte předchozí program.

Při rozdílu teplot +5 °C, tedy při požadované teplotě o 5 stupňů nižší, spusťte ventilátor (Q3).

Při rozdílu teplot záporném, spusťte požadovaný počet stupňů kotle.

-2 °C spusťte 1. stupeň vytápění (Q5)

-4 °C spusťte zároveň s prvním stupněm i 2. stupeň (Q6)

-6 °C spusťte všechny předcházející a zároveň 3. stupeň (Q7)

-8 °C spusťte všechny stupeň kotle (Q5 až Q8)

#### <span id="page-26-0"></span>**4.5.3 Rozšířené řízení teploty**

S řízením teploty se nám zde nabízí hned několik rozšíření, které se více můžou přiblížit regulaci teploty v reálu.

Pro simulaci prázdného domu nám slouží přepínač zámku. Při zamknutých dveřích (I3) regulujte teplotu při dvojnásobných skocích teplot. Tedy ventilátor při rozdílu teplot 10 °C a stupně topení při 4, 8, 12 a 16 °C.

Pro plynulejší a profesionálnější řízení lze využít blok, který nabízí přímo LOGO!. Blok PI regulátoru.

V neposlední řadě přijde na řízení i ostatními programy. Kdy na základě běžících programů případně vyhlášeného požáru systém sepne nebo naopak se bezpečně odepne.

U řízení teploty vzniká nejvíce prostoru pro studentovu fantazii. Především na netradiční úlohy. Zároveň to vyžaduje dobrou znalost pokročilejších bloků LOGO!

# <span id="page-27-0"></span>**Závěr**

Práce shrnuje problematiku inteligentní elektroinstalace, poté podrobněji popisuje logický modul LOGO! firmy Siemens.

Navržené řešené úlohy umožňují studentovi v prvních úlohách seznámit se s programováním LOGO!. Každá řešená úloha byla časově ohodnocena, umožňuje tedy vytvořit předběžnou časovou náročnost a obtížnost úlohy.

Další úlohy vyžadují použití složitějších SF bloků. Především dobré poznání bloků časového řízení.

Poslední úlohy se zaměřují na simulaci regulace teploty. Zde student musí pracovat s analogovou hodnotou a zároveň využít velmi zajímavý blok PI regulátoru. Koncept modelu však dostává velmi zajímavý rozměr při spojení všech dílčích úloh v jeden celek. Samotné úlohy je totiž třeba mezi sebou propojit a optimalizovat pro ideální a plné využít modelu. Také zde získávají na hodnotě především úlohy zabezpečení.

Počtem a rozmanitostí vstupů a výstupů výrobek nabízí studentovi kreativně myslet a neklade meze vytvářet a vymýšlet nové úlohy.

# <span id="page-28-0"></span>**Seznam literatury a informačních zdrojů**

[1] Energetika (duben/květem 2013) – Bude naše budoucnost SMART?, Eva Vítková

[2] Internet: O magisterském programu inteligentní budovy<http://www.ib.cvut.cz/node/3>

[3] Lála Jan, Inovace laboratorních úloh s PLC, ZČU, Plzeň, 2008

[4] Prokopec Helmut, Příprava laboratorních úloh pro výuku logického řízení, ZČU, Plzeň, 2008

[5] Obr. 1. LOGO! Basic 12/24RC [online][cit. 1. 6. 2013] Dostupné na: [http://www.conrad.com/medias/global/ce/1000\\_1999/1900/1970/1973/197365\\_BB\\_00\\_FB.E](http://www.conrad.com/medias/global/ce/1000_1999/1900/1970/1973/197365_BB_00_FB.EPS_1000.jpg) [PS\\_1000.jpg](http://www.conrad.com/medias/global/ce/1000_1999/1900/1970/1973/197365_BB_00_FB.EPS_1000.jpg)

[6] Obr. 2. LOGO! Power 24V/4A [online][cit. 30. 5. 2013] Dostupné na: [http://shop.kassidiaris.gr/images/siemens\\_LOGO!\\_Power\\_24V\\_4A.png](http://shop.kassidiaris.gr/images/siemens_LOGO!_Power_24V_4A.png)

[7] Obr. 3. LOGO! DM16 24 [online][cit. 30. 5. 2013] Dostupné na:

[http://www.carven-shop.com/115-large\\_default/logo-dm16-24-mod-ampliacion-siemens.jpg](http://www.carven-shop.com/115-large_default/logo-dm16-24-mod-ampliacion-siemens.jpg) [8] Manuál LOGO! OBA 5 [online][cit. 25. 5. 2013] Dostupné na: [http://stest1.etnetera.cz/ad/current/content/data\\_files/automatizacni\\_systemy/mikrosystemy/lo](http://stest1.etnetera.cz/ad/current/content/data_files/automatizacni_systemy/mikrosystemy/logo/zakladni_pristroje/manual_logo_0ba5_2005_cz.pdf) [go/zakladni\\_pristroje/manual\\_logo\\_0ba5\\_2005\\_cz.pdf](http://stest1.etnetera.cz/ad/current/content/data_files/automatizacni_systemy/mikrosystemy/logo/zakladni_pristroje/manual_logo_0ba5_2005_cz.pdf)